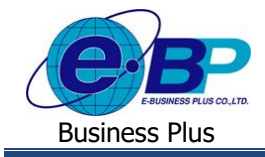

# **การตั้งค่าวนั หยดุ ประจา ปี**

### ❖ **วตัถุประสงค์**

เพื่อให้ทราบการตั้งค่าวันหยุดประจำปีในโปรแกรมเงินเดือนได้อย่างถูกต้อง และ เพื่อให้ระบบเว็บแสดงวันหยุดประจำปี ตามที่ต้งัค่าไวใ้นโปรแกรมได้

### ❖ **วนั หยุดประจ าปี**

กรณีที่ใช้งานโปรแกรมระบบบันทึกเวลาด้วย จะสามารถตั้งค่าวันหยุดประจำปีในโปรแกรม แล้วในหน้าเว็บจะแสดง วันหยุดประจำปี เพื่อให้พนักงานแต่ละคนตรวจสอบวันหยุดของตนเองได้

## **ขั้นตอนการตั้งค่า**

## **1. กรณีตั้งค่าครั้งแรก โปรแกรมจะกา หนดวนั หยุดประจา ปีมาตรฐานไว้**

➢ เลือกหน้าจอการต้งัค่า <sup>→</sup> เลือก ระบบบันทึกเวลา <sup>→</sup> เลือก เมนูวันหยุดประจ าปี <sup>→</sup> เลือก เมนูแฟ้ม <sup>→</sup> เลือก ต้งัค่าวนั หยุด มาตรฐาน

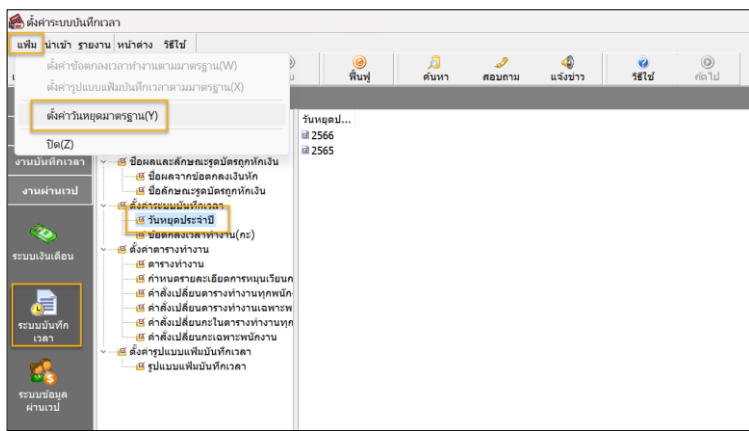

 $\triangleright$  โปรแกรมจะให้ทำการระบุปีที่ต้องการกำหนดวันหยุดประจำปี สามารถระบุปีที่ต้องการได้ เช่น 2567 เป็นต้น

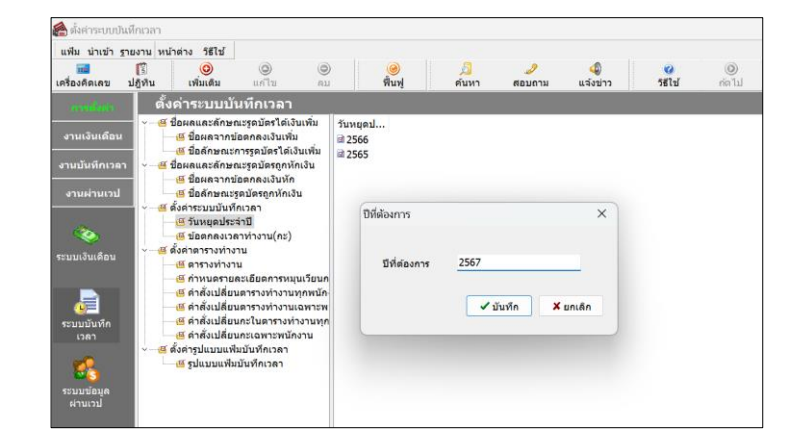

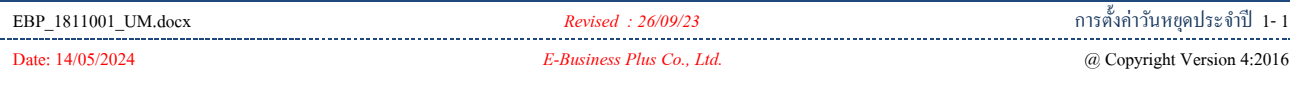

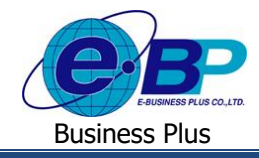

 $\blacktriangleright$  เมื่อระบปีแล้ว กดบันทึก โปรแกรมจะแสดงปี 2567 ในหน้าจอ ตามรป

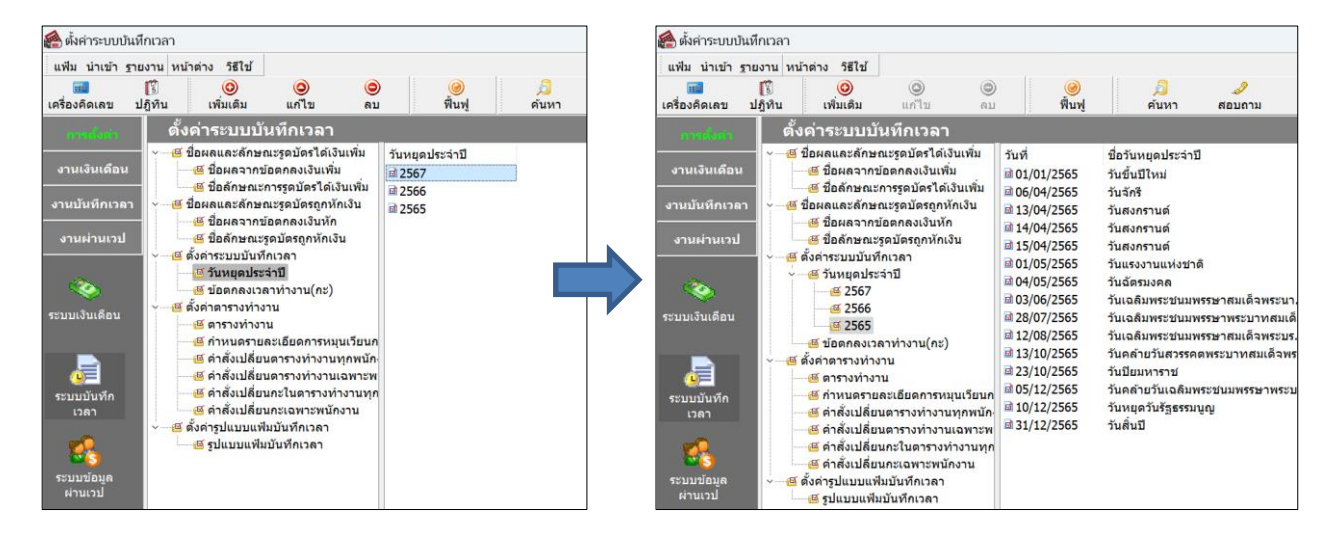

#### **2. การแก้ไขรายการ**

กรณีที่ต้องการแก้ไขรายการวันหยุดประจำปี เช่น แก้ไขวันที่หยุดประจำปี หรือ แก้ไขชื่อวันหยุดประจำปี สามารถทำ การแก้ไขได้ โดยมีขั้นตอน ดังนี้

> $\triangleright$  เลือกหน้าจอ การตั้งค่า  $\rightarrow$  เลือก ระบบบันทึกเวลา  $\rightarrow$  เลือก เมนูวันหยุดประจำปี  $\rightarrow$  เลือก ปีที่ต้องการแก้ไข  $\rightarrow$ คลิกขวา วันหยุดประจำปีที่ต้องการแก้ไข  $\,\rightarrow$  เลือก แก้ไขรายการ

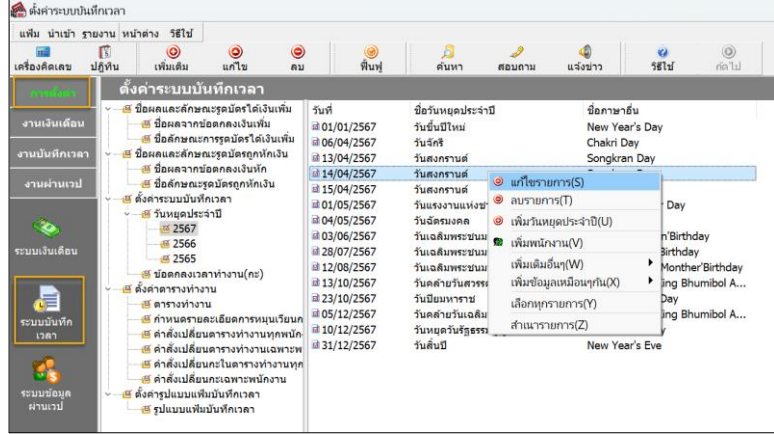

 $\triangleright$  จะแสดงหน้าจอแก้ไขวันหยดประจำปี ให้ทำการแก้ไขได้ตามต้องการ  $\rightarrow$  เมื่อเรียบร้อยแล้วคลิกไอคอน บันทึก

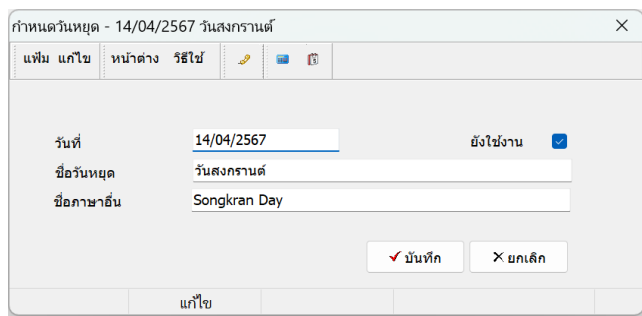

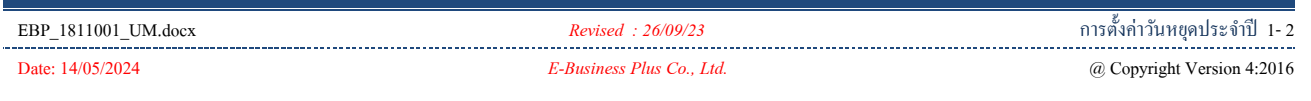

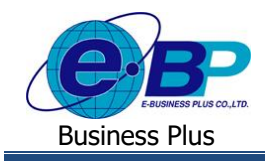

#### **3. การลบวนัหยุดประจา ปี**

ึ กรณีมีวันหยุดประจำปีที่เกินจากความต้องการ สามารถลบรายการวันหยุดประจำปีได้ โดยมีขั้นตอน ดังนี้

 $\triangleright$  เลือกหน้าจอ การตั้งค่า  $\rightarrow$  เลือก ระบบบันทึกเวลา  $\rightarrow$  เลือก เมนูวันหยุดประจำปี  $\rightarrow$  เลือก ปีที่ต้องการแก้ไข  $\rightarrow$ คลิกขวา วันหยุดประจำปีที่ต้องการลบ  $\rightarrow$  เลือก ลบรายการ

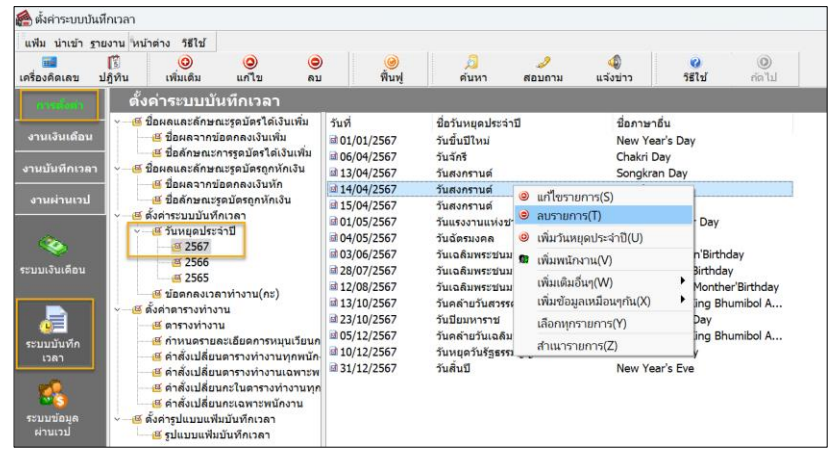

 $\triangleright$  จะมีหน้าจอยืนยันการลบ หากกด Yes โปรแกรมจะทำการลบรายการให้

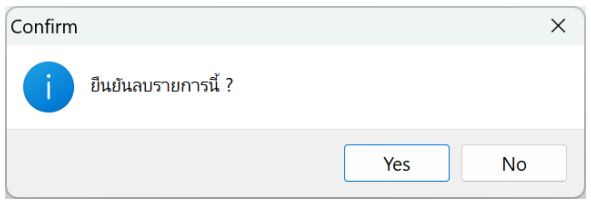

**หมายเหตุ**: หากรายการที่ต้องการลบมีการใชง้านไปแลว้จะลบไม่ได้เมื่อกดลบแลว้โปรแกรมจะแจง้หนา้จอ ดงัน้ี

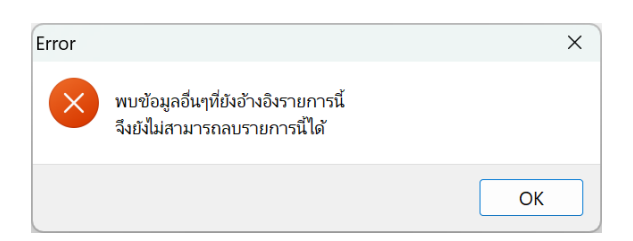

แนะนา ว่ายงัไม่ตอ้งลบให้เก็บรายการน้ีไวก้่อน เพื่อจะไดไ้ม่มี ้ ผลต่อการคำนวณย้อนหลัง หากไม่ต้องการใช้งาน สามารถปิดการใช้งาน ได้โดยใหน้ า เครื่องหมายถูกในช่องยงัใชง้าน ออกแทนได้

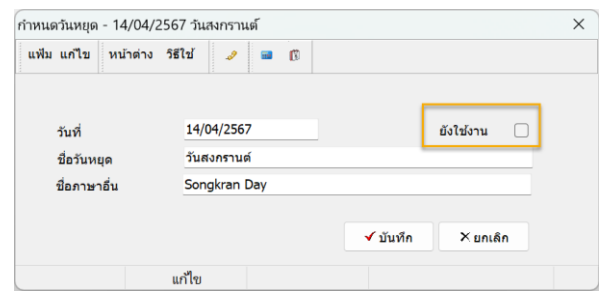